## Converting a Mobile GDB to File GDB

The **Mobile** or **Runtime Geodatabase** (\*.geodatabase) is the storage format used by offline workflows like those in Collector Offline Areas and Arcgis Pro Offline Maps.

When working with the National Incident Feature Service (NIFS) in Pro, the **Local Copy** database will be a runtime GDB stored in the home folder by default.

*Note:* Unlike in ArcMap, a **Local Copy** in Pro can be synced multiple times to push and pull edits but the database will automatically be deleted when Remove Offline Map is selected on the Map ribbon.

A runtime GDB is not as robust or versatile as a File GDB and is not recommended to be used as the **Master Incident GDB**. Best practice is to convert it to a File GDB.

## Convert with Mobile Geodatabase to File Geodatabase

Added in version 2.4, the Mobile [Geodatabase](https://pro.arcgis.com/en/pro-app/tool-reference/conversion/mobile-geodatabase-to-file-geodatabase.htm) to File Geodatabase geoprocessing tool will create a new File GDB.

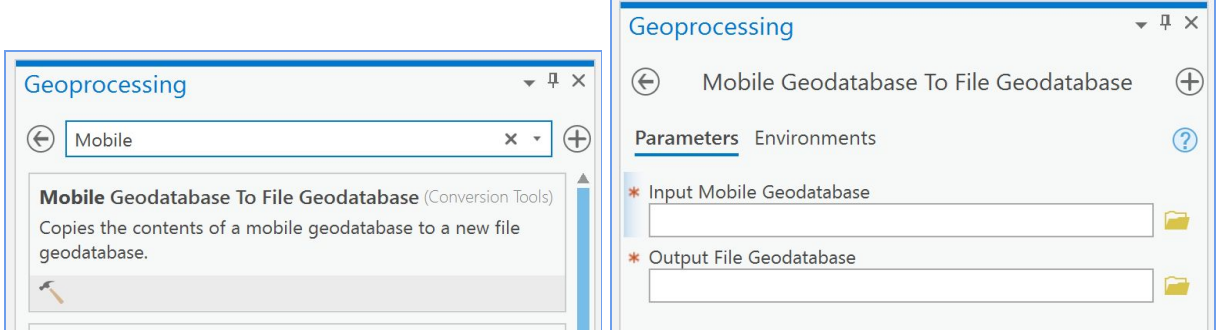

Use the runtime **Local Copy** as the *Input Mobile Geodatabase* parameter and select the output file GDB location and name (follow GSTOP standards) for the *Output File Geodatabase* parameter.

*NOTE:* The output File GDB name cannot start with a number. Rename it after processing.

The equivalent tool in ArcGIS Desktop is Copy Runtime [Geodatabase](https://desktop.arcgis.com/en/arcmap/10.3/tools/conversion-toolbox/copy-runtime-geodatabase-to-file-geodatabase.htm) to File Geodatabase and can be used when working in a version prior to 2.4.

## Convert with XML Workspace

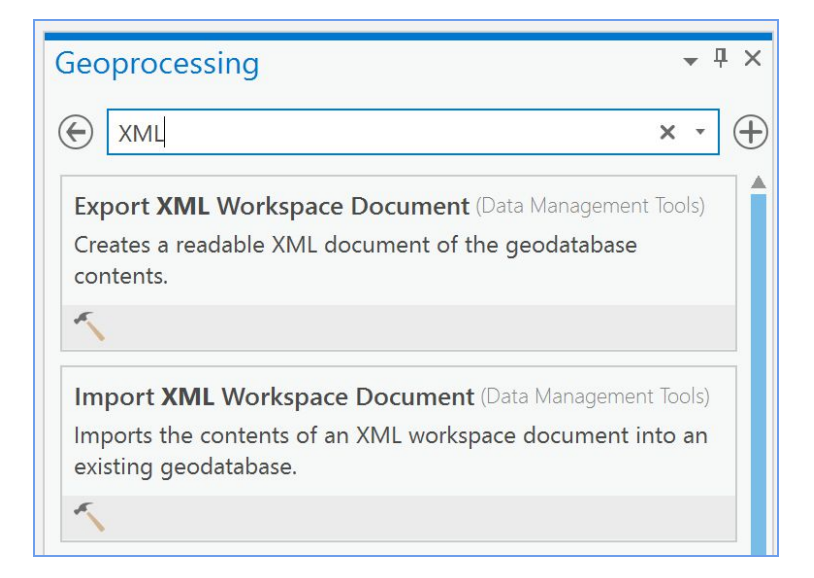

To convert using Pro 2.3 or older, use the XML Workspace tools.

Use *Export XML Workspace Document* to create an XML Workspace file from the runtime **Local Copy** in an intermediate scratch location using a specific name, date, and time that will be easily identifiable.

Be sure and leave the Export Options set to *Data*.

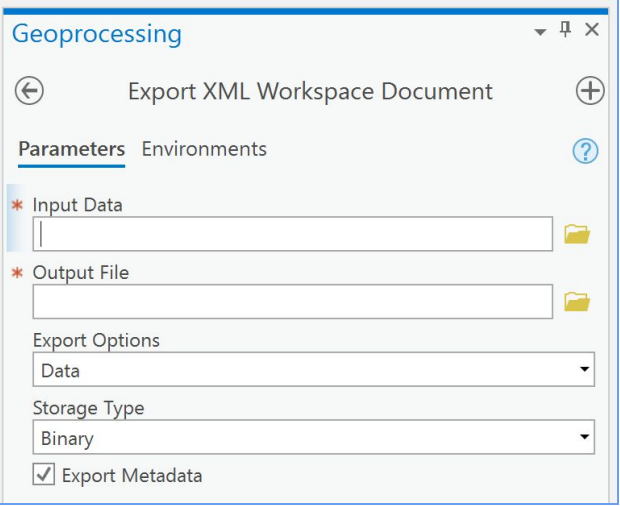

*Note:* The output of this tool will be a compressed file with the extension (\*.z). It will not show up in the Catalog window, but will in the Browse… window.

Create a file GDB in the desired location and name it with the appropriate GSTOP convention (in *\incident\_data* for the **Master Incident GDB** or *\incident\_data\backups* for a backup).

Use *Import XML Workspace Document* to populate the file GDB.

The Target Geodatabase is the just created file GDB and the Import File is the *\*.z* output from the Export tool.

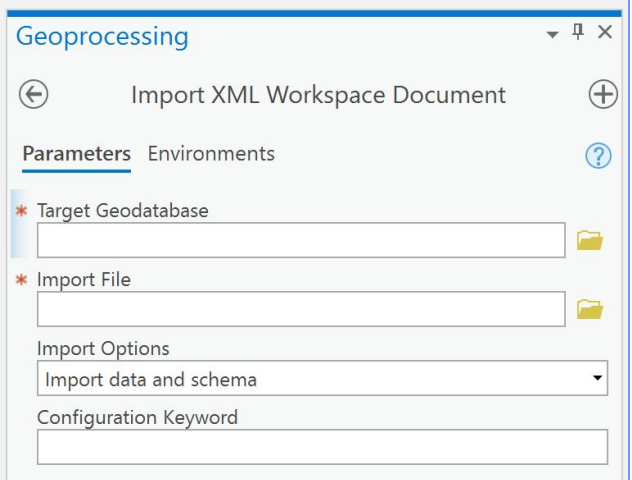

## Use an ArcMap Local Copy Instead

Sometimes it will be easier to make edits with Pro but a file GDB is needed for map production using ArcMap.

Rather than going through the process of converting the runtime **Local Copy** made by Pro, simply open or create an **Edit MXD** that contains the NIFS and create another **Local Copy** with ArcMap.

Follow the standard procedure for copying this **Local Copy** to backups and the **Master Incident GDB** and synchronize without making any edits (use sync edits instead of disconnecting to return the table of contents connection to the NIFS).